# Ejercicios de Programación Numérica para Geofísicos y Geofísicas

Alex Villarroel Carrasco

Julio  $2021$ 

# Contents

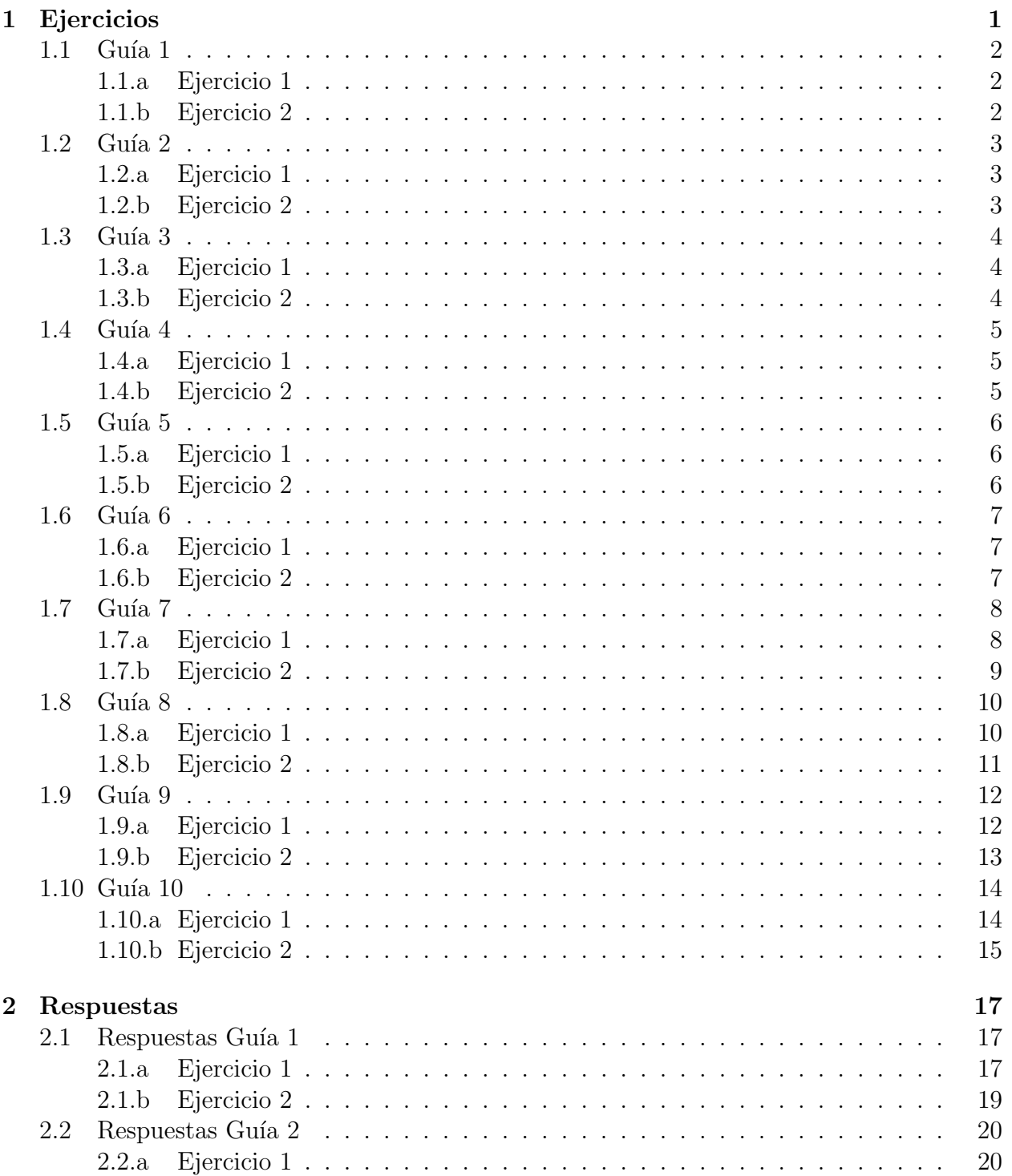

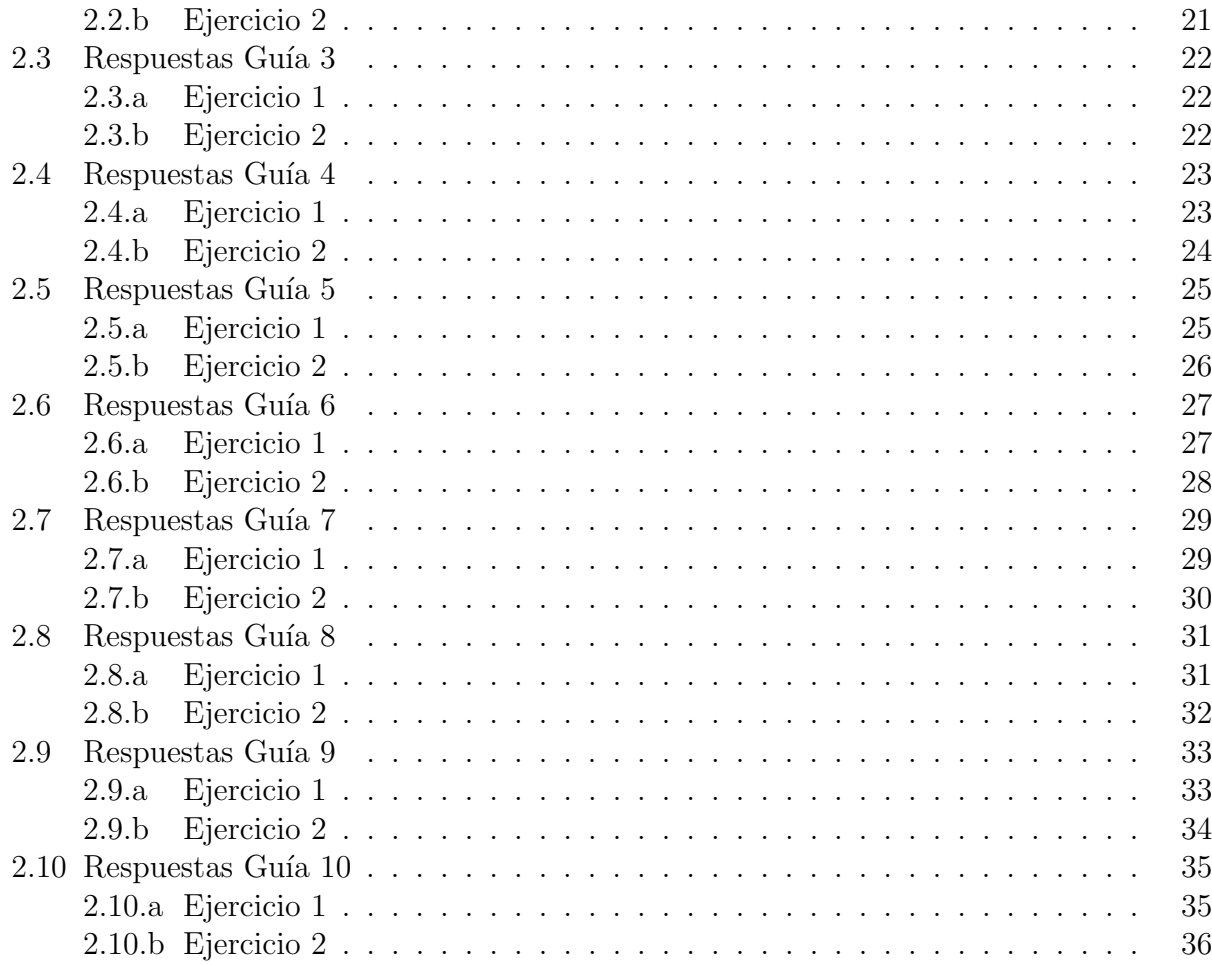

# <span id="page-4-0"></span>Capítulo 1

# Ejercicios

## <span id="page-5-0"></span>1.1 Guía 1

### <span id="page-5-1"></span>1.1.a Ejercicio 1

Escriba un programa que le haga ingresar un número entero entre 1 y 499 y que lo escriba en nomenclatura romana. Si el numero no es entero o no está entre 1 y 499, que vuelva a pedir un nuevo número.

## <span id="page-5-2"></span>1.1.b Ejercicio 2

Escriba un programa que le haga ingresar el nombre de una serie, los capítulos que posee y los minutos que duran cada uno, y que devuelva los dias, las horas y minutos que demoraría en ver todos los capítulos de la serie. Ej: te demorarías 309 horas y 29250 minutos en ver One Piece.

## <span id="page-6-0"></span>1.2 Guía 2

### <span id="page-6-1"></span>1.2.a Ejercicio 1

Haga un script que al ingresar como parámetro un planeta del sistema solar(hacerlo directamente desde la terminal), te indique el diametro ecuatorial en kilometros.El script debe reconocer el planeta en 3 distintos formatos. Ej: Tierra,TIERRA,tierra

### <span id="page-6-2"></span>1.2.b Ejercicio 2

Haga un script que al ingresar el número de dureza según la escala de Mohs de una roca, te indique la categoría de la roca(Blanda,Dura,etc)

## <span id="page-7-0"></span>1.3 Guía 3

### <span id="page-7-1"></span>1.3.a Ejercicio 1

Del siguiente sitio web:

[https://raw.githubusercontent.com/plotly/datasets/master/volcano\\_db.csv](https://raw.githubusercontent.com/plotly/datasets/master/volcano_db.csv) Guarde en un archivo nuevo todas las lineas en donde es mencionado Chile.

### <span id="page-7-2"></span>1.3.b Ejercicio 2

Del siguiente sitio web:

[https://raw.githubusercontent.com/plotly/datasets/master/volcano\\_db.csv](https://raw.githubusercontent.com/plotly/datasets/master/volcano_db.csv) Ordene el documento alfabéticamente según la columna 3(Country)(Pista: ver el manual de sort).

## <span id="page-8-0"></span>1.4 Guía 4

### <span id="page-8-1"></span>1.4.a Ejercicio 1

Mediante la siguiente matriz:

A= $[2 -5 9 3; 1 -2 4 5; 2 -3 5 7]$ ;

obtenga la matriz escalonada sin ocupar ninguna función, solamente con operaciones matriciales. Puede comprobar su resultado ocupando rref(A)

## <span id="page-8-2"></span>1.4.b Ejercicio 2

Mediante la siguiente matriz:

 $B = \{1 -2, 4, -5, 2, 0, 1, 0, 3\}$ ;

Calcule el determinante de B sin ocupar ninguna función, solamente con operaciones. Puede comprobar su resultado con det(B)

## <span id="page-9-0"></span>1.5 Guía 5

### <span id="page-9-1"></span>1.5.a Ejercicio 1

El siguiente archivo contiene los casos diarios de covid19 en Chile desde el 2 de Marzo de 2020 hasta el 20 de Julio de 2021:

<https://raw.githubusercontent.com/alvillaca/Files-PNG/main/casosdiarios.txt> Cree un gráfico de los casos diarios respecto a la fecha y el polinomio de grado 7 correspondiente. El gráfico debería verse así:

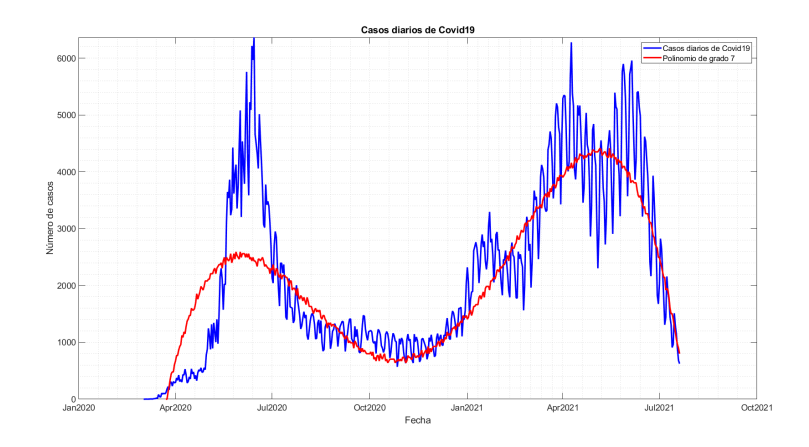

Figure 1.1: Casos Covid19 diarios en Chile

### <span id="page-9-2"></span>1.5.b Ejercicio 2

Al gráfico anterior, agreguele los principales estadísticos(Media,Mediana,1er Q y 3er Q.El gráfico debería verse así:

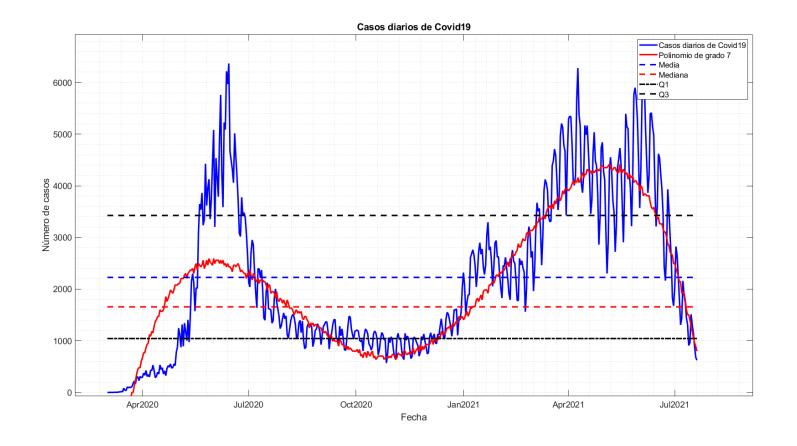

Figure 1.2: Casos covid19 diarios en Chile  $+$  Estadísticos

## <span id="page-10-0"></span>1.6 Guía 6

### <span id="page-10-1"></span>1.6.a Ejercicio 1

Defina una función que al ingresar un número natural, devuelva la secuencia de fibonacci con el número de terminos que ud indicó. Si el número ingresado no es natural, o no es un número, pedir un nuevo número y retornar a la función nuevamente. Ejemplo:

```
\gg fibo(1.1)Ha ingresado un numero decimal, intente nuevamente
      Ingrese un numero natural:
      12
      ans =0 1 1 2 3 5 8 13 21 34
55 89
      \gg fibo('hola')
      No ha ingresado un numero,
      Ingrese un numero natural:
      12
      ans =0 1 1 2 3 5 8 13 21 34
55 89
```
### <span id="page-10-2"></span>1.6.b Ejercicio 2

Defina una función que al ingresar un vector, lo ordene de menor a mayor. Si lo ingresado no es un vector, pedir ingresar un vector y retornar a la función nuevamente. Ejemplo:

```
ordenar ([1, 1; 1, 1])No ha ingresado un vector, intente nuevamente:
Ingrese un vector
[10 4 2 5 3]2 3 4 5 10
```
## <span id="page-11-0"></span>1.7 Guía 7

### <span id="page-11-1"></span>1.7.a Ejercicio 1

Descargue la siguiente base de datos de covid19 en Chile:

https://raw.githubusercontent.com/alvillaca/Files-PNG/main/TotalesNacionales.csv

Cargue el archivo y organice en una estructura la fecha(debe dejarla en formato datetime), los casos nuevos con sintoma, los casos totales, los casos recuperados, los fallecidos y los casos activos(Pista: para cargar el archivo puede ocupar importdata).Finalmente, realice una figura de 5 subplots, con cada campo creado.

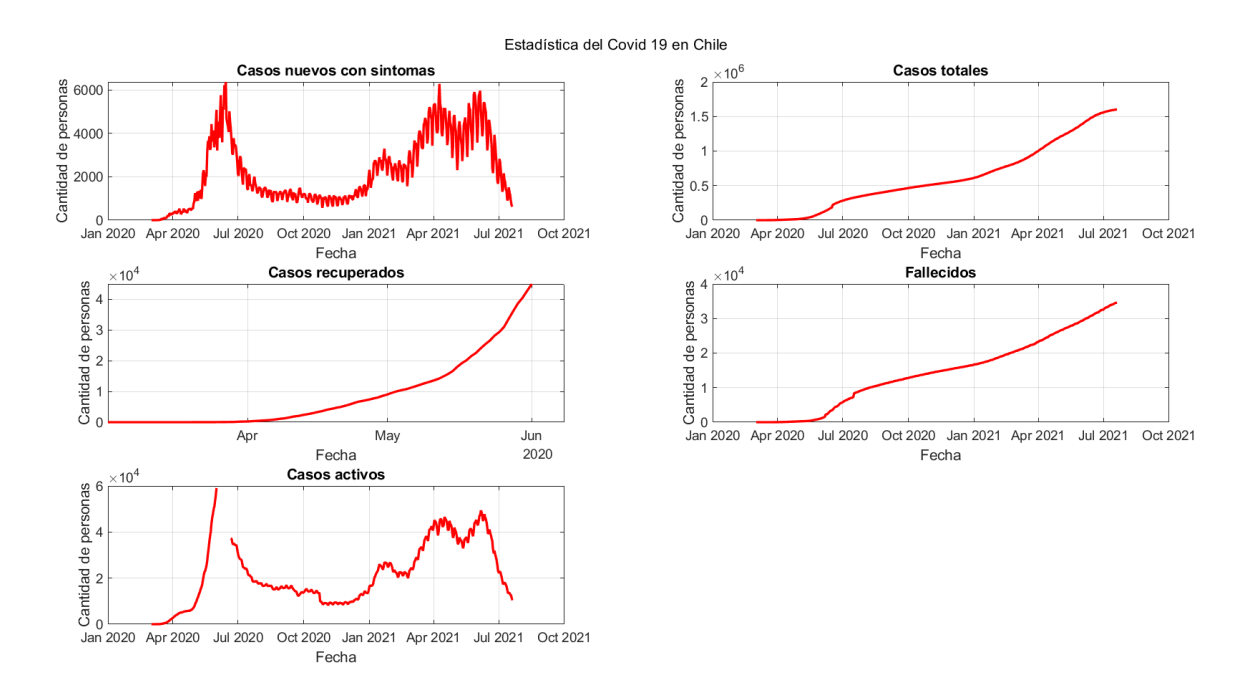

Figure 1.3: Estadísticas del Covid19 en Chile

### <span id="page-12-0"></span>1.7.b Ejercicio 2

A partir de la siguiente pagina web:

<https://mawun.cr2.cl/>

Descargue los datos de precipitación de la estación pluviométrica más cercana a donde vive. Manipule los datos para que se puedan leer en Matlab y haga un gráfico que muestre los datos y el promedio de los días en que  $SI$  hubo precipitación(precipitación $> 0$ ). Recuerde cambiar los -9999 por NaN.

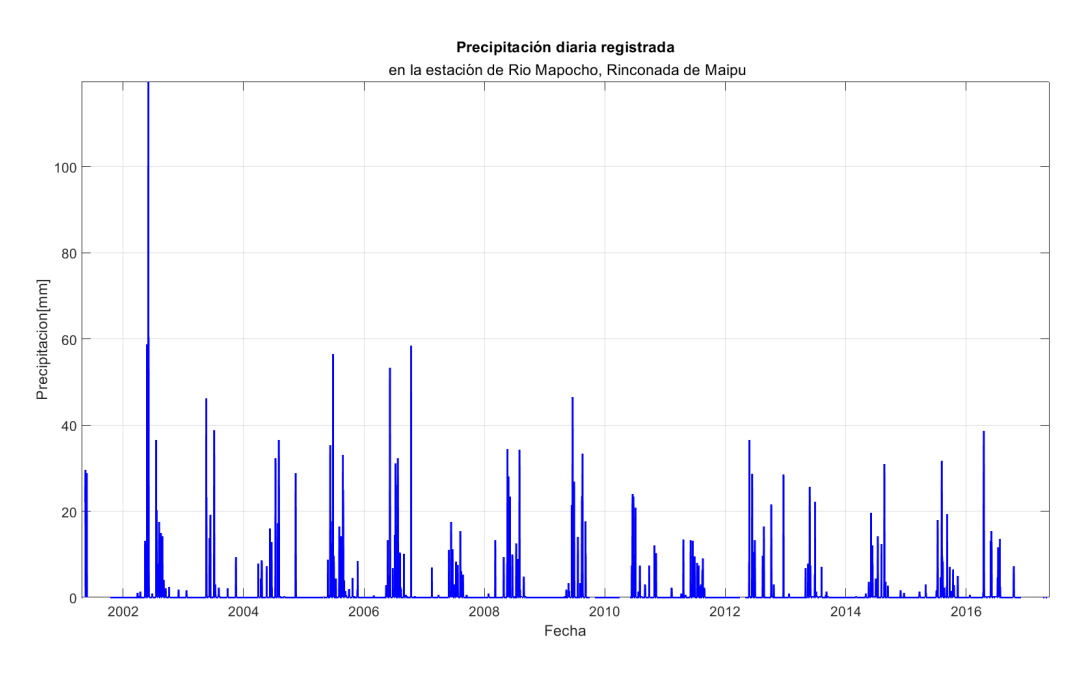

Figure 1.4: Precipitación diaria en Maipú

## <span id="page-13-0"></span>1.8 Guía 8

## <span id="page-13-1"></span>1.8.a Ejercicio 1

Genere una función que pida ingresar los datos y el número del ajuste(1 lineal,2 cuadratica,etc), y que genere una figura con los datos,el promedio, y su curva ajustada.Ejemplo: ajuste([1 9 2 5 3 4 6 7 8 1 9 4 8 5],3) genera la siguiente figura:

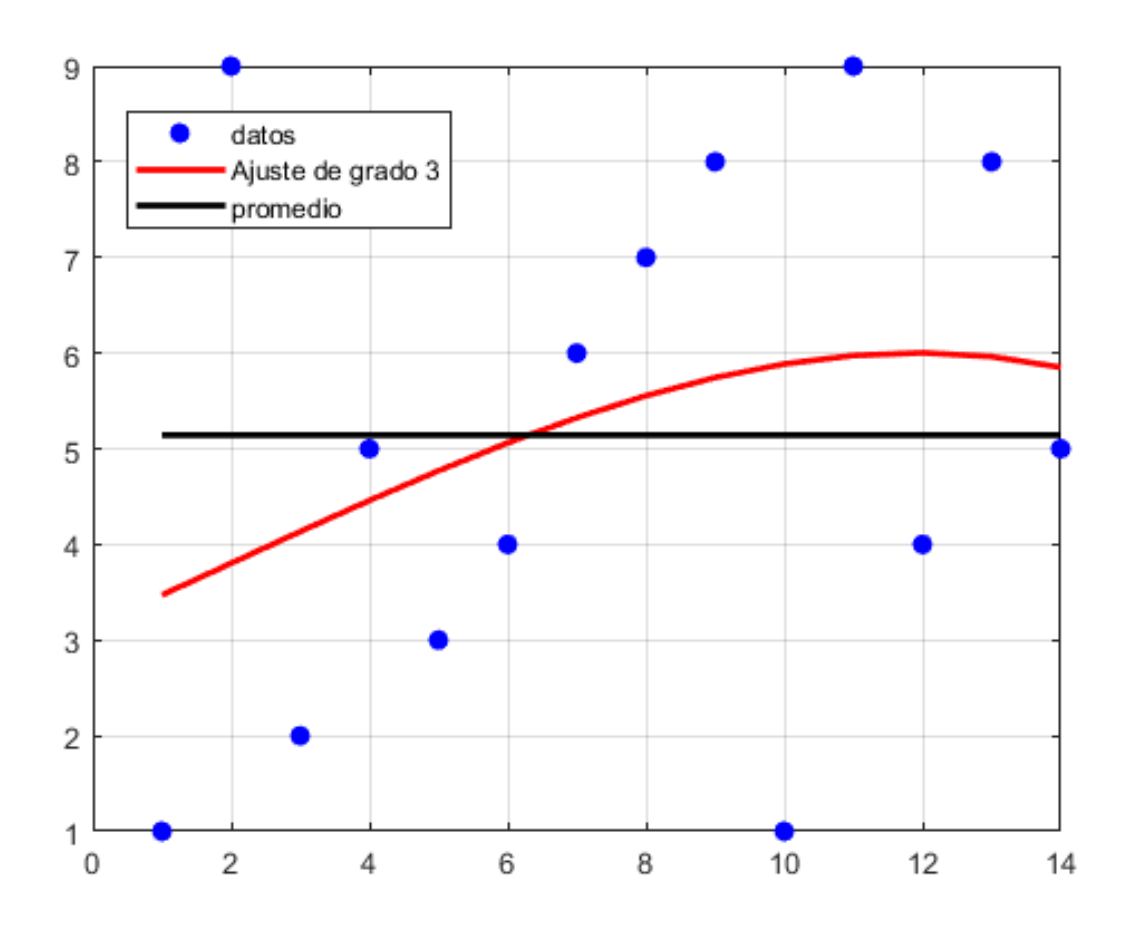

Figure 1.5:

#### <span id="page-14-0"></span>Ejercicio 2  $1.8.b$

Genere una función que al ingresar los datos y el rango, realice la media móvil de los datos, la desviación estándar móvil y grafique ambas en una figura. ejemplo en la figura

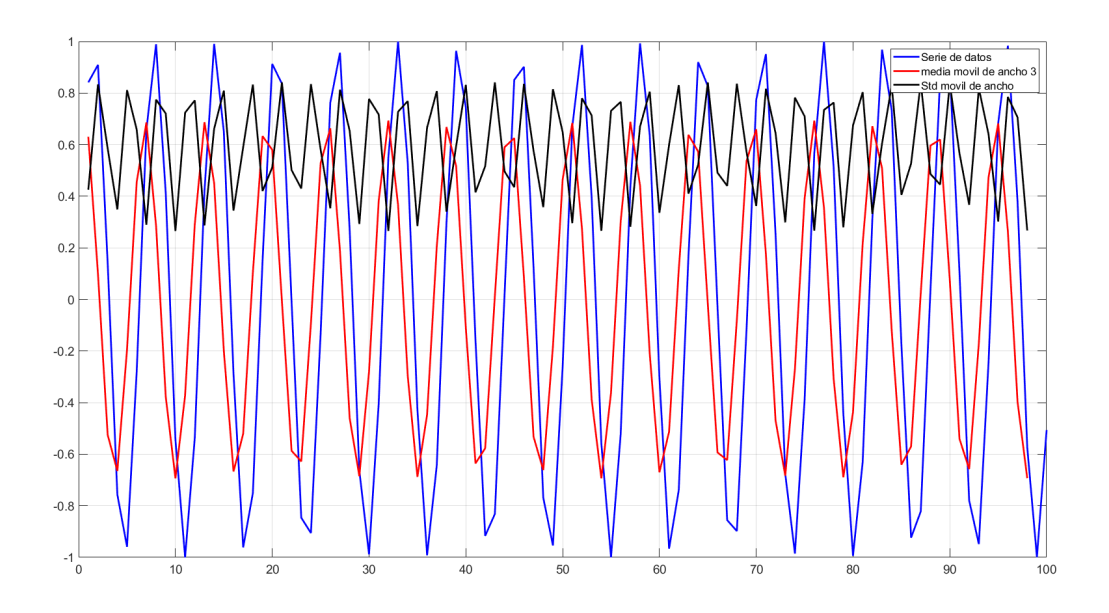

# <span id="page-15-0"></span>1.9 Guía 9

## <span id="page-15-1"></span>1.9.a Ejercicio 1

Realice un mapa de la ruta mas corta entre la capital en donde vive, y dos lugares a donde usted quisiera viajar, como se ve en la figura(Capital inicial: Santiago, Destinos: Florida y Madrid):

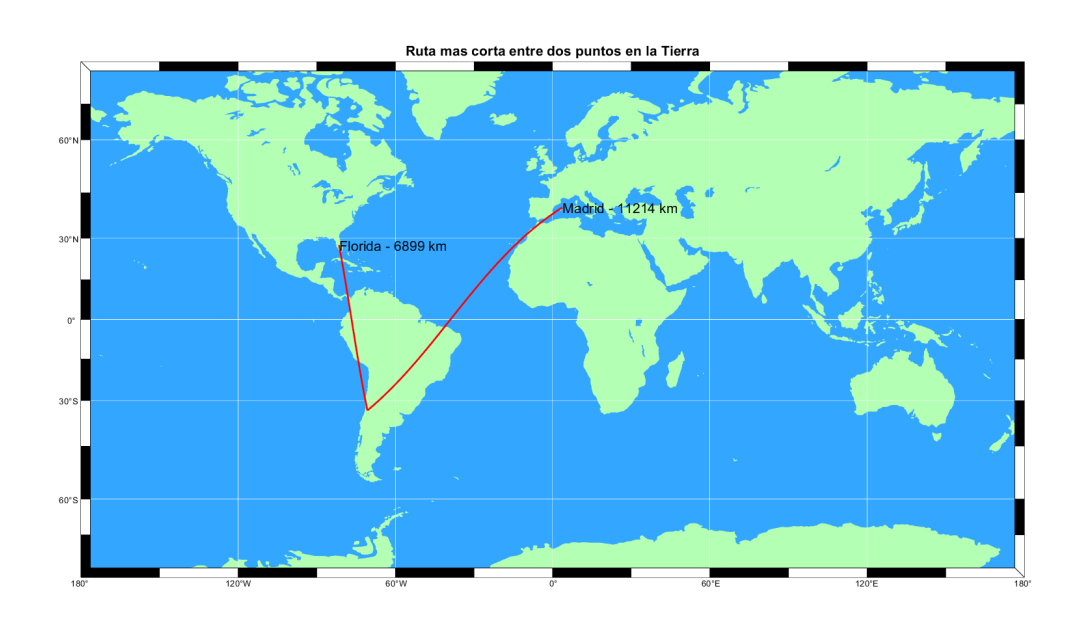

Figure 1.6: Ruta mas corta entre dos puntos en la Tierra

### <span id="page-16-0"></span>1.9.b Ejercicio 2

Realice un mapa de las condiciones meteorológicas como el de la figura pero en la fecha de su cumpleaños(dia y mes). Los archivos que necesita se encuentran en:

<https://github.com/alvillaca/Files-PNG/blob/main/Guia%20Mapas/meteo.zip>

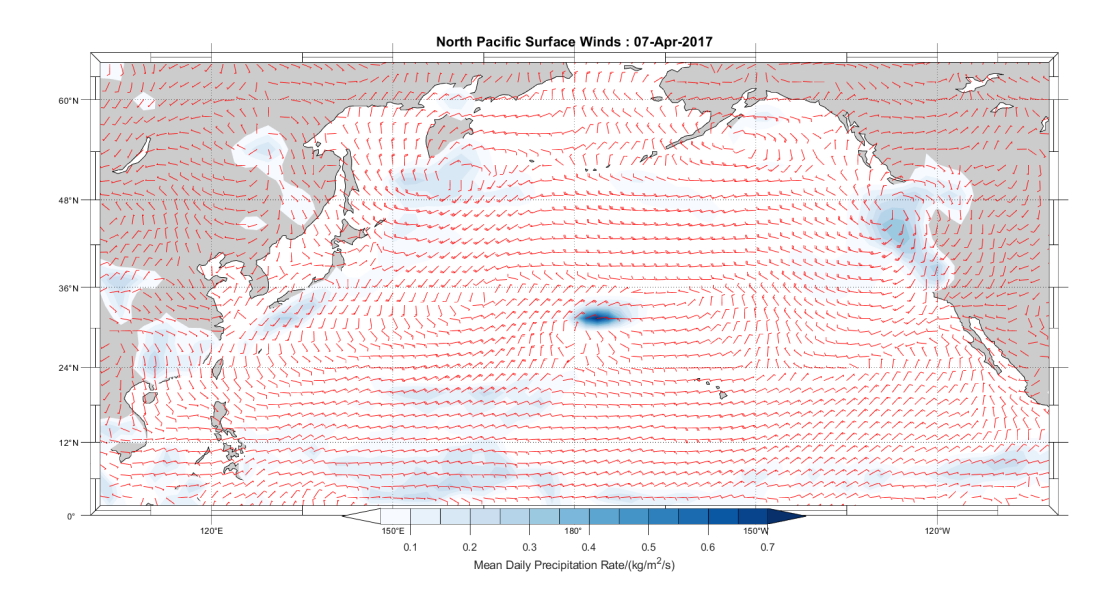

### <span id="page-17-0"></span>Guía 10  $1.10$

#### <span id="page-17-1"></span>Ejercicio 1  $1.10.a$

Grafique en Matlab el campo vectorial como se muestra en la figura:

$$
F(x, y) = \langle \ln(1 + y^2), \ln(1 + x^2) \rangle
$$
\n(1.1)

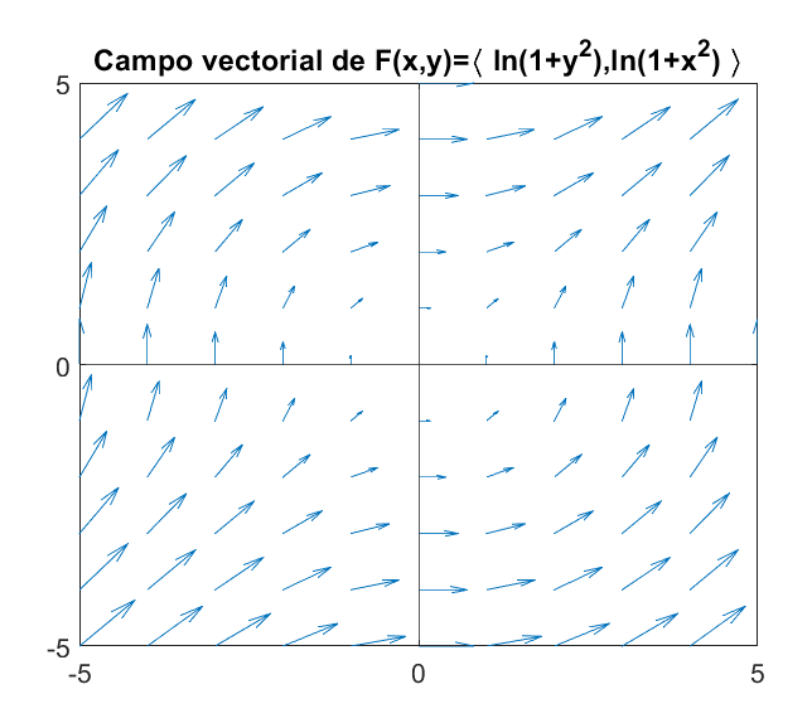

## <span id="page-18-0"></span>1.10.b Ejercicio 2

Grafique en Matlab el campo vectorial tal como se muestra en la figura(recuerde agregar la caja que encierra al plot):

$$
F(x, y, z) = (y)i + (z)j + (x)k
$$
\n(1.2)

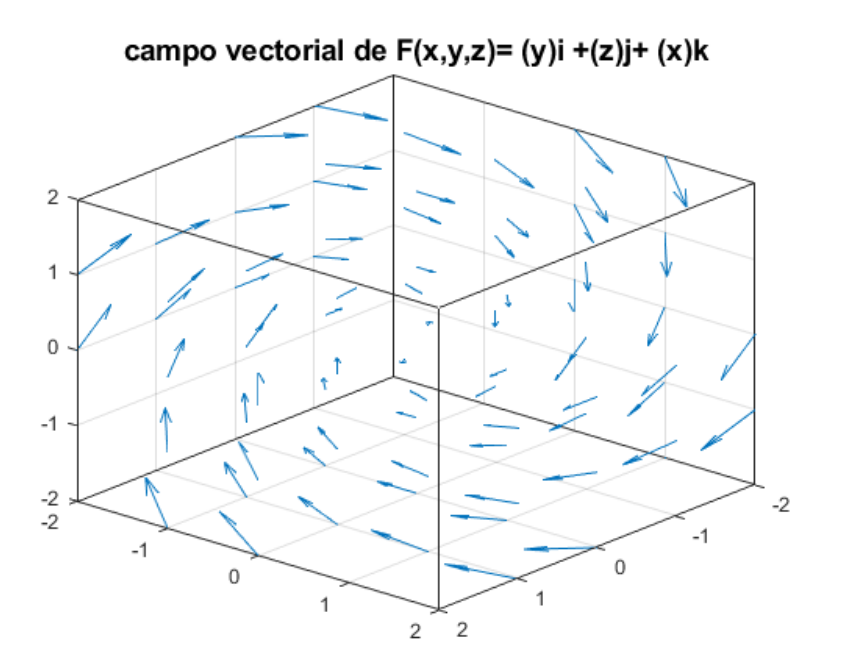

# <span id="page-20-0"></span>Capítulo 2

# Respuestas

### <span id="page-20-1"></span>2.1 Respuestas Guía 1

<span id="page-20-2"></span>2.1.a Ejercicio 1

```
Escribir 'Ingrese un numero entero entre 1 y 499(incluyendo 1 y 499)'
leer numero
Mientras numero <> trunc(numero) o (numero<1 o numero >499)
Escribir 'Ingrese un numero entero entre 1 y 499(incluyendo 1 y 499)'
leer numero
FinMientras
centena<-trunc(numero/100) mod 10
decena <-trunc(numero/10) mod 10
unidad <- trunc(numero/1) mod 10
segun centena Hacer
1:
Escribir 'C' Sin Saltar
2:Escribir 'CC' Sin Saltar
3:
Escribir 'CCC' Sin Saltar
4:
Escribir 'CD' Sin Saltar
FinSegun
Segun decena hacer
1:
Escribir 'X' Sin Saltar
2:
Escribir 'XX' Sin Saltar
3:
Escribir 'XXX' Sin Saltar
4:
Escribir 'XL' Sin Saltar
5:
Escribir 'L' Sin Saltar
```

```
6:
Escribir 'LX' Sin Saltar
7:
Escribir 'LXX' Sin Saltar
9:
Escribir 'XC' Sin Saltar
FinSegun
Segun unidad hacer
1:
Escribir 'I' Sin Saltar
2:
Escribir 'II' Sin Saltar
3:
Escribir 'III' Sin Saltar
4:
Escribir 'IV' Sin Saltar
5:
Escribir 'V' Sin Saltar
6:
Escribir 'VI' Sin Saltar
7:
Escribir 'VII' Sin Saltar
9:
Escribir 'IX' Sin Saltar
FinSegun
FinAlgoritmo
```
### <span id="page-22-0"></span>2.1.b Ejercicio 2

```
Algoritmo Ej1_1_2
Escribir 'Ingrese una serie'
Leer Serie
Escribir 'Ingrese los capítulos que posee'
Leer Capitulos
Escribir 'Ingrese la duración de cada capítulo en minutos'
Leer Duración
dias<-trunc(Capitulos*Duración/(60*24))
horas<-trunc((Capitulos*Duraci´on/(60*24)-dias)*24)
minutos<-trunc((((Capitulos*Duración/(60*24)-dias)*24)-horas)*60)
Escribir 'Te demorarías ',dias,' dias con ',horas,' horas y ',minutos
,' minutos en ver ',Serie
FinAlgoritmo
```
## <span id="page-23-0"></span>2.2 Respuestas Guía 2

### <span id="page-23-1"></span>2.2.a Ejercicio 1

```
GNU nano 4.8 ej1.sh
case $1 in
'Mercurio')
echo 'El diametro ecuatorial de Mercurio es de 4.878 km'
'Venus'|'venus'|'VENUS')
echo 'El diametro ecuatorial de Venus es de 12.100 km'
;;
'Tierra'|'tierra'|'TIERRA')
echo 'El diametro ecuatorial de la Tierra es de 12.756 km'
;;
'Marte'|'marte'|'MARTE')
echo 'El diametro ecuatorial de Marte es de 6.787 km'
;;
'Jupiter'|'jupiter'|'JUPITER')
echo 'El diametro ecuatorial de Jupiter es de 142.984 km'
;;
'Saturno'|'saturno'|'SATURNO')
echo 'el diametro ecuatorial de Saturno es de 120.536 km'
;;
'Urano'|'URANO'|'urano')
echo 'el diametro ecuatorial de Urano es de 51.108 km'
;;
'Neptuno'|'neptuno'|'NEPTUNO')
echo 'el diametro ecuatorial de Neptuno es de 49.538 km'
;;
esac
```

```
2.2.b Ejercicio 2
```

```
#!/bin/bash
echo 'Ingrese el número de dureza de la roca'
read numero
if [[ $numero -le 2 ]]
then
echo 'Roca muy blanda'
elif [[ $numero -le 3 ]]
then
echo 'Roca blanda'
elif [[ $numero -le 5 ]]
then
echo 'Roca Medio blanda'
elif [[ $numero -le 6 ]]
then
echo 'Roca Media dura'
elif [[ $numero -le 7 ]]
then
echo 'Roca Dura'
elif [[ $numero -le 10 ]]
then
echo 'Roca muy Dura'
else
echo 'No ha ingresado un número válido'
fi
```
## <span id="page-25-0"></span>2.3 Respuestas Guía 3

### <span id="page-25-1"></span>2.3.a Ejercicio 1

Se utiliza grep, y -n para indicar las lineas.

grep -n Chile volcano\_db.csv > volcanochile.csv

### <span id="page-25-2"></span>2.3.b Ejercicio 2

Se utiliza sort, -t"," para indicar el separador, y -k3 para indicar el orden alfabético y columna

sort -t"," -k3 volcano\_db.csv

#### <span id="page-26-0"></span>Respuestas Guía 4 2.4

#### <span id="page-26-1"></span>Ejercicio 1  $2.4.a$

```
A=[2 -5 9 3; 1 -2 4 5; 2 -3 5 7];% Operaciones matriciales
A(2,:)=A(2,:)-1/2*A(1,:);A(3,:)=A(3,:)-A(1,:);A(3,:)=A(3,:)-4*A(2,:);A(2,:)=A(2,:)-1/4*A(3,:);A(1,:)=A(1,:)+10*A(2,:);A(1,:)=A(1,:)+9/2*A(3,:);% Ahora se deja la diagonal con solo unos.
A(1,:)=A(1,:)/2;A(2,:)=A(2,:)/0.5;A(3,:)=A(3,:)/-2;
```
#### <span id="page-27-0"></span>Ejercicio 2  $2.4.b$

 $B = [1 -2 4; -5 2 0; 1 0 3];$ Det=B(1,1)\*(B(2,2)\*B(3,3)-B(2,3)\*B(3,2))...  $-B(1,2)*(B(2,1)*B(3,3)-B(2,3)*B(3,1))+...$  $B(1,3)*(B(2,1)*B(3,2)-B(2,2)*B(3,1));$ 

## <span id="page-28-0"></span>2.5 Respuestas Guía 5

### <span id="page-28-1"></span>2.5.a Ejercicio 1

covid=load ('casosdiarios.txt'); % se cargan los datos % se crea el vector de las fechas fecha=datenum  $(2020, 3, 2)$ :1:datenum  $(2021, 7, 20)$ ;  $p1 = polyfit(fecha, covid, 7);$  $y2 = polyval(p1, fecha);$ figure  $()$  $plot(fecha, covid, 'color', 'b', 'LineWidth', 2.5)$ hold on  $plot(fecha, y2, 'r', 'Linear with ', 2.5)$  $data \text{t} \cdot \text{t} \cdot k$  ( $x', ' \text{mmmyyyy'}$ )  $ylim([0 \text{ inf}])$ gr id minor  $\text{legend}('Casso\_diarios \text{__de} \text{__Covid19}', 'Polinomio \text{__de} \text{__grado} \text{__7}'')$ xlabel ('Fecha') ylabel ('Numero\_de\_casos') title ('Casos\_diarios\_de\_Covid19')  $\textbf{set}(\textbf{gca}, \text{'}\text{Fontsize'}, 14)$ 

### <span id="page-29-0"></span>2.5.b Ejercicio 2

```
covid=load ('casosdiarios.txt'); % se cargan los datos
% se crea el vector de las fechas
fecha=datenum (2020, 3, 2): 1: datenum (2021, 7, 20);
p1 = polyfit(fecha, covid, 7);y2 = polyval(p1, fecha);%Estadisticos
Media=mean(covid)* ones (size(covid);
Mediana=median(covid)* ones (size(covid));
Q1=quantile (covid,.25) * ones (size (covid));
Q3 =quantile (covid, .75) * ones (size (covid));
%figure ()plot (fecha, covid, 'color', 'b', 'LineWidth', 2.5)hold on
plot (fecha, y2, 'r', 'Linear width', 2.5)plot (fecha, Media, '—b', 'Linear with ', 2.5)plot (fecha, Media, '—r', 'Linear width', 2.5){\bf plot\,(\,fecha\,\,,Q1,\,\,{}'-.k\,\,{}'\,\,,\,\,{}'\,Linear\,width\,\,{}',\,2.5\,){\bf plot\,(\,fecha\,\,,Q3,\,'—k\,}\,\,,\, 'Linear width\,\',\,2.5)}datetick (\cdot x, \cdot, \cdot \text{mmmyyyy'})ylim([0 \text{ inf}])gr id minor
\text{legend}(' \text{Casso\_diarios\_de\_Covid19}', ' \text{Polinomio\_de\_grado\_7}', ...' Media ' , ' Mediana ' , 'Q1 ' , 'Q3 ' )
xlabel ('Fecha')
y label ('Numero_de_casos')
\text{title} ('Casos_diarios_de_Covid19')
\textbf{set}(\textbf{gca}, \text{'}\text{Fontsize'}, 14)
```
## <span id="page-30-0"></span>2.6 Respuestas Guía 6

### <span id="page-30-1"></span>2.6.a Ejercicio 1

```
function out=fibo(n)if isnumeric (n) \% si es numerico
          if n=round(n) && n>=1 % si es natural
            a=0;b=1;
            out = [];
            for i = 1:nout = [out a];c=a+b;a=b;b=c;end
```

```
e l s e
```

```
fprint f('Ha\_ingresado\_un\_numero\_no\_natural, intente\_nuevamente\n'n')fibo (input ('Ingrese _un _numero _natural : \setminusn'))
end
```

```
e l s e
```
end

```
fprint(f('No\_ha\_ingresado\_un\_numero, \n')fibo (input ('Ingrese un numero natural : \ln'))
```
end

#### <span id="page-31-0"></span> $2.6.b$ Ejercicio 2

```
function ordenar (vec)
    if isvector (vec)
         n = length (vec);for i=1:nfor j=i:nif vec(i) > vec(j)aux=vec(i);vec(i) = vec(j);vec(j) = aux;end
             end
         end
         \mathbf{disp}(\text{vec})else
         fprintf('No_ha_ingresado_un_vector,_intente_nuevamente:_\n')
         \sigmardenar(input('Ingrese_un_vector_\n'))
    end
end
```
## <span id="page-32-0"></span>2.7 Respuestas Guía 7

### <span id="page-32-1"></span>2.7.a Ejercicio 1

```
covid=importdata ( 'TotalesNacionales.csv');
casos. fecha = covid. text data (1, 2: end);casos . fecha=datetime ( casos . fecha , 'InputFormat ', 'yyyy-MM-dd');
\csc s \cdot nuevos=\csc i d \cdot \det (1, :);\csc s \cdot \recup \csc s = \covid \cdot \text{data}(3, :);\csc s \cdot f allecidos=\csc s data(4, :);\csc s \cdot \text{active} = \csc d \cdot \text{data}(5, :);figure ()campos={'nuevos','totales','recuperados','fallecidos','activos'};
\text{titulos} = \text{covid.}\text{textdata}(2:6,1);for i = 1: length (campos)
     \textbf{subplot}(3,2, i)plot(casos. fecha, casos. (string(campos(i))), 'r', 'LineWidth', 2.5)gr id on
     \textbf{title}({\color{black} \text{titulos}(\color{black} i \color{black}))}xlabel ('Fecha')
     y label ('Cantidad de personas')
     \textbf{set}(\textbf{gca}, \text{ 'fontsize'}, 14)end
sgtitle ('Estadistica_del_Covid_19_en_Chile','fontsize',16)
```
### <span id="page-33-0"></span>2.7.b Ejercicio 2

```
%datos extraidos de https://mawun.cr2.cl/
\alphaddpath ( 'C: \ Users \ a l e x _ \ Archivos \ Files -PNG\prime ')
data = import data('pep\_diaria.csv');fecha=data s. textdata (2:end,1);fecha=datetime(fecha);estacion_mm=data(s. data(:, 1));estacion_mm (estacion_mm ==-9999)=NaN;
figure()plot (fecha, estacion_mm, 'b', 'LineWidth', 2)hold on
gr id on
axis tight
xlabel ('Fecha')
ylabel ('Precipitacion \lceil \text{mm} \rceil')
\text{title} ( 'Precipitacion diaria registrada ' ,...
       ' \text{len} \text{ a } \text{ a } \text{ e } \text{ st } \text{ action } \text{ a } \text{ de } \text{ -} \text{Rio } \text{ -} \text{Mapocho }, \text{ -} \text{Rin } \text{ con } \text{ ad } \text{ a } \text{ -} \text{ de } \text{ -} \text{Mainv } ' );set (gca, 'FontSize', 16)
```
## <span id="page-34-0"></span>2.8 Respuestas Guía 8

### <span id="page-34-1"></span>2.8.a Ejercicio 1

```
function ajuste (datos, grado)
n = length(datos);x=1:n;\text{promedio=}nanmean\left(\, \text{datos}\, \right)* \text{ones}\left(\, \text{n}\, ,1\, \right);p1=poly fit (1:length(datos), datos, grado);y2 = polyval(p1, x);figure()plot ( datos, 'o', 'LineStyle', 'none', 'color', ...'b', 'MarkerFaceColor', 'b')
hold on
plot(x, y2, 'r', 'LineWidth', 2)plot(x, promedio, 'k', 'LineWidth', 2)gr id on
xlim([0 n])ylim([min(dataos) max(dataos)])str = 'Ajuste \lrcorner de \lrcorner grado \lrcorner' +string (grado) ;legend ('datos', str, 'promedio')
end
```
### <span id="page-35-0"></span>2.8.b Ejercicio 2

```
%desviacion estandar
function mmov( datos , rango )
for i = 1:(length (datos) - range 0 + 1)mm( i )=nanmean ( datos ( i : i+rango -1) );\%mm
     \text{std}(i) =nanstd(datos(i:i+range-1));\%std
end
plot ( datos, 'color', 'b', 'linewidth', 2);hold on
gr id on
plot(mm, 'r', 'linewidth', 2);plot(std, 'k', 'linewidth', 2)\text{str}=\{\text{ 'Series\_de\_datos ' }, \text{ 'media\_movil\_de\_ancho\_ '+string (range ) }, \dots{\rm 'Std\_movil\_de\_ancho\_'}, string (rango)};
\text{legend}(\text{str})set (gca, 'font size', 14)end
```
## <span id="page-36-0"></span>2.9 Respuestas Guía 9

### <span id="page-36-1"></span>2.9.a Ejercicio 1

```
m_proj ('miller','lat',[-77 77]);
m\_cosat('patch', [.7 1 17], 'edgecolor', 'none');m_grid ('box','fancy','linestyle','-','gridcolor','w','backcolor',...
           [.2 \t .65 \t 1 ];
cities =\ 'Florida', 'Madrid' };
lons = [ -81.5158 \quad 3.7038];\text{lasts} = \begin{bmatrix} 27.6648 & 40.4168 \end{bmatrix};for k=1:2[\text{range}, \ln, \text{lt}] = \text{m}_\text{alldist}([-70.6693 \text{lons}(k)], [-33.4489 \text{lats}(k)], 40);m line (\ln, \text{lt}, \cdot \text{color}, \text{r}, \text{r}, \text{linewi}, \text{, 2};m\_text( ln (end), lt (end), springmin{tf('%s_ - _%d_ - km', cities {k}, ...round(range)), 'fontsize', 16);
end
\text{title} ('Ruta_mas_corta_entre_dos_puntos_en_la_Tierra',...
           ' fontsize ',16, 'fontweight', 'bold');
\textbf{set}(\textbf{gcf}, \text{'color}', \text{'w'});...
           % Need to do this otherwise 'print' turns the lakes black
```
### <span id="page-37-0"></span>2.9.b Ejercicio 2

iday=97; % the day to show

```
\% use ncdisp (filename) to discover file contents...
```

```
lat=ncread('uwnd.10m.gauss.2017.nc', 'lat');lon=nc read('uwnd. 10m. gauss. 2017. nc', 'lon');[LN,LT] = meshgrid(lon, lat);
```

```
mtime=ncread ('uwnd.10m.gauss.2017.nc','time')/24+datenum (1800,1,1,0,0,0);
u=ncread ('uwnd.10m.gauss.2017.nc','uwnd',[1,1,iday],[192,94,1]);
v=ncread(' vwnd.10m. gauss.2017.nc', 'vwnd', [1,1, iday], [192,94,1]);prate=ncread ('prate.sfc.gauss.2017.nc','prate',[1,1,iday],[192,94,1]);
```

```
m_proj ('miller','lon',[100 260],'lat',[0 65];
m_{\texttt{1}}\text{const} ('patch', [.8.8.8]);
hold on
[CS,CH]=m_{\text{contourf}}(LN,LT, prate'*1e3, [0.05:.05:.7], 'edgecolor', 'none');
m_windbarb(LN,LT,u' ,v',2,'units','m/s','linewi',1,'color','r');
hold off;
m_grid ('box','fancy','tickdir','out');
ax=m_{\rm } = \text{cont} \text{fbar} \left( [ .3 \quad .7 \right], .05 \text{ ,CS}, \text{CH} \right);\textbf{set}(\text{ax}, \text{'font size'}, 12)\mathbf{xlabel} (ax, 'Mean Daily Precipitation Rate/(kg/m<sup>2</sup>/s)');
title ( [ 'Vientos de superficie del Pacifico Norte : ...
     datestr (mtime(iday)) ], 'fontsize', 16);
```

```
\text{colormap}(\text{flipud}(\text{m\_colmap}(\text{'Blues'})))
```
## <span id="page-38-0"></span>2.10 Respuestas Guía 10

### <span id="page-38-1"></span>2.10.a Ejercicio 1

```
[x, y] =meshgrid(-5:5, -5:5);
z_x = log(1+y.^2);z_y = log(1+x.^2);figure()\mathbf{quiver}\left(\mathbf{x}\,,\mathbf{y}\,,\mathbf{z}\,\mathbf{\_x}\,,\mathbf{z}\,\mathbf{\_y}\,\right)hold on
x \, \text{l} \, \text{in} \, e \, (0)yline(0)title ('Campo_vectorial_de_F(x,y)=\langle_ln(1+y^{2}), ln(1+x^{2})_\rangle')
xlim([-5 5])ylim([-5 5])gr id on
set (gca, 'font size', 16)
```
### <span id="page-39-0"></span>2.10.b Ejercicio 2

 $[x, y, z]$ =meshgrid(-2:2,-2:2,-2:2);  $u=y;$  $v=z;$  $w=x;$ quiver  $3(x, y, z, u, v, w)$ hold on box on  $xlim([-2 2]);$  ylim $([-2 2]);$  zlim $([-2 2]);$  $ax = gca;$  $ax. BoxStyle = 'full';$ title ('campo\_vectorial\_de\_F(x,y,z)=\_(y)i\_+(z)j+\_(x)k','fontsize',14)